# **morpho Documentation**

*Release v2.1.4-0-g940e68c*

**The Project 8 Collaboration**

**Aug 01, 2018**

# **Contents**

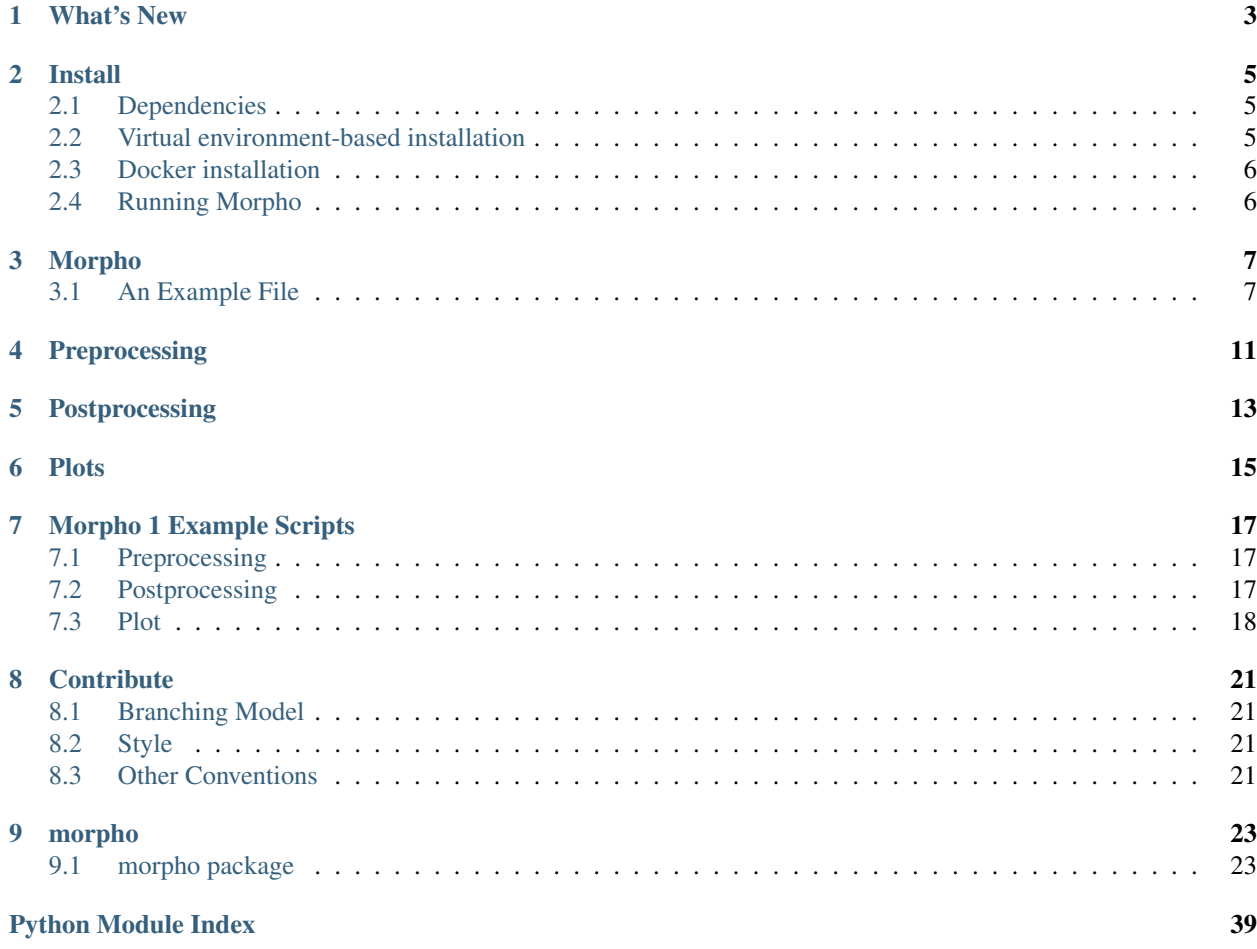

Contents:

What's New

<span id="page-6-0"></span>This documentation, for one. . .

### Install

# <span id="page-8-1"></span><span id="page-8-0"></span>**2.1 Dependencies**

The following dependencies should be installed (via a package manager) before installing morpho:

- python  $(2.7.x; 3.x)$  not yet supported)
- python-pip
- git

Morpho reads and saves files in either  $R$  or  $ROOT$ . If you would like to use root, install root-system or see [https:](https://root.cern) [//root.cern](https://root.cern) (and ensure that the same version of python is enabled for morpho and ROOT).

## <span id="page-8-2"></span>**2.2 Virtual environment-based installation**

We recommend installing morpho using pip inside a python virtual environment. Doing so will automatically install dependencies beyond the four listed above, including PyStan 2.15.

If necessary, install [virtualenv,](https://virtualenv.pypa.io/en/stable/) then execute:

```
bash
virtualenv ~/path/to/the/virtualenvironment
source ~/path/to/the/virtualenvironment/bin/activate #Activate the environment
#Use "bash deactivate" to exit the environment
pip install -U pip #Update pip to >= 7.0.0cd ~/path/to/morpho
pip install .
pip install .[all]
```
## <span id="page-9-0"></span>**2.3 Docker installation**

If you would like to modify your local installation of morpho (to add features or resolve any bugs), we recommend you use a [Docker container](https://docs.docker.com/get-started/) instead of a python virtual environment. To do so:

- 1. Install Docker: [https://docs.docker.com/engine/installation/.](https://docs.docker.com/engine/installation/)
- 2. Clone and pull the latest master version of morpho.
- 3. Inside the morpho folder, execute docker-compose run morpho. A new terminal prompter (for example, root@413ab10d7a8f:) should appear. You may make changes to morpho either inside or outside of the Docker container. If you wish to work outside of the container, move morpho to the morpho\_share directory that is mounted under the /host folder created by docker-compose.
- 4. You can remove the container image using docker rmi morpho\_morpho.

If you develop new features or identify bugs, please open a GitHub issue.

# <span id="page-9-1"></span>**2.4 Running Morpho**

Once the relevant data, model and configuration files are at your disposal, run morpho by executing:

bash morpho --config /path/to/json\_or\_yaml\_config\_file --other\_options

You can test morpho using the example in the morpho\_test directory:

bash morpho --config morpho\_test/scripts/morpho\_linear\_fit.yaml

When you run morpho, it performs each of the following actions, in this order:

- 1. If the configuration file includes a data dictionary, morpho reads any Stan data parameter values under type: mc in that file and loads any named R or ROOT files.
- 2. If do preprocessing is true in the configuration file, morpho executes the methods specified under preprocessing in that file. See preprocessing options [here.](http://morpho.readthedocs.io/en/latest/preprocessing.html)
- 3. If do\_stan is true, morpho searches for and uses a cached version of the compiled Stan model file. If the cache file does not exist, morpho compiles the model and creates a new cache file. Morpho then runs Stan, prints out summary statistics regarding posteriors (as well as basic diagnostic information), and outputs results to an R or ROOT file, as specified under output in the configuration file.
- 4. If do\_plots is true, morpho executes the methods specified under plot in the configuration file to create and save plots. See plotting options [here.](http://morpho.readthedocs.io/en/latest/plot.html)
- 5. If do\_postprocessing is true, morpho executes the methods specified under postprocessing in the configuration file and optionally saves results. See post-processing options [here.](http://morpho.readthedocs.io/en/latest/postprocessing.html)

"Help will always be given to those who ask for it":

bash morpho --help

## Morpho

<span id="page-10-0"></span>Morpho is a python interface to the Stan/PyStan Markov Chain Monte Carlo package.

Morpho is intended as a meta-analysis tool to fit or generate data, organize inflow and outflow of data and models.

For more information, also see:

Stan: <http://mc-stan.org>

PyStan: <https://pystan.readthedocs.io/en/latest/index.html>

## <span id="page-10-1"></span>**3.1 An Example File**

The format allows the user to execute Stan using standarized scripts. Let us now take apart an example file to illustrate how morpho functions. You can find the example file in:

morpho/examples/morpho\_test/scripts/morpho\_linear\_fit.yaml

Let us start with the initiation portion of the configuration.

```
morpho:
do_preprocessing: False
do_stan: True
do_postprocessing: False
do_plots: True
```
Under the morpho block, you can select how the processors will be run. In this case, it will run the main Stan function and produce plots at the end of processing.

Next, we come to the main Stan configuration block, where both running conditions, data and parameters can be fed into the Stan model.

```
stan:
name: "morpho_test"
```
(continues on next page)

(continued from previous page)

```
model:
   file: "./morpho_test/models/morpho_linear_fit.stan"
   function_file: None
   cache: "./morpho_test/cache"
data:
   files:
   - name: "./morpho_test/data/input.data"
      format: "R"
   parameters:
    - N: 30run:
  algorithm: "NUTS"
  iter: 4000
  warmup: 1000
  chain: 12
  n_jobs: 2
   init:
   - slope : 2.0
      intercept : 1.0
      sigma: 1.0
output:
  name: "./morpho_test/results/morpho_linear_fit"
  format: "root"
  tree: "morpho_test"
  inc_warmup: False
  branches:
   - variable: "slope"
    root_alias: "a"
   - variable: "intercept"
     root_alias: "b"
```
The model block allows you to load in your Stan model file (for more on Stan models, see PyStan or Stan documentations). The compiled code can be cached to reduce running time. It is also possible to load in *external* functions located in separated files elsewhere.

The next block, the data block, reads in data. File formats include R and root. One can also load in parameters directly using the parameters block, as we do for the variable *N*.

The next block, the run block, allows one to control how Stan is run (number of chains, warmup, algorithms, etc.). Initializations can also be set here. This block feeds directly into PyStan.

The last block within the Stan block is the output. In this example, we save to a root file, and maintain two variables, *a* and *b*.

Since we specified the configure file to also make some plots, we can set up those conditions as well. In our example again, we have:

```
plot:
which_plot:
  - method_name: histo
   module_name: histo
   title: "histo"
    input_file_name : "./morpho_test/results/morpho_linear_fit.root"
    input_tree: "morpho_test"
    output_path: ./morpho_test/results/
    data:
      - a
```
The plot saves a PDF of the variable *a* based on the root file results.

The flow is thus as follows. Morpho is told to execute Stan and its plotting features. The Stan execution reads in external data and sets the running in much the same way as PyStan does. Results are then saved to the results folder (in this case, under root files). Plots are also executed to ensure the quality of results.

# Preprocessing

<span id="page-14-0"></span>Preprocessing functions are applied to data in advance of executing the fitter. Typically this is done to prepare the data in some state in advance of fitting.

Preprocessing can be set as a flag in the beginning of the configuration file. As an example

```
morpho:
  do_preprocessing: true
```
Later in the configuration file, you can set up the commands to pre-process data

```
preprocessing:
which_pp:
 - method_name: bootstrapping
   module_name: resampling
   input_file_name: ./my_spectrum.root
   input_tree: input
   output_file_name: ./my_fit_data.root
   output_tree: bootstrapped_data
    option: "RECREATE"
   number_data: 5000
```
In the above example, it will randomly sample 5000 data points from the root file "my\_spectrum.root" (with tree input) and save it to a new data file called "./my\_fit\_data.root" with tree name " bootstrapped\_data".

# Postprocessing

<span id="page-16-0"></span>Postprocessing functions are applied to data after executing the fitter. Typically this is done examine the parameter information and check for convergence.

Postprocessing can be set as a flag in the beginning of the configuration file. As an example

```
morpho:
  do_postprocessing: true
```
Later in the configuration file, you can set up the commands to post-process data. For example, to reduce the data into bins

```
preprocessing:
which_pp:
 - method_name: general_data_reducer
   module_name: general_data_reducer
   input_file_name: ./my_spectrum.root
    input_file_format: root
    input_tree: spectrum
   data:
    -Kinetic_Energy
   minX:
    -18500.
   maxX:
    -18600.
   nBinHisto:
    -1000
   output_file_name: ./my_binned_data.root
   output_file_format: root
    output_tree: bootstrapped_data
    option: "RECREATE"
```
In the above example, it will take data from the root file saved in the *Kinetic\_Energy* parameter and rebin it in a 1000-bin histogram.

**Plots** 

<span id="page-18-0"></span>Plotting is a useful set of routines to make quick plots and diagnostic tests, usualluy after the Stan main executable has been run.:

```
morpho:
  do_plots: true
```
Later in the configuration file, you can set up the commands to plot data after the fitter is complete.

```
plot:
which_plot:
- method_name: histo
   title: "histo"
   input_file_name : "./morpho_test/results/morpho_linear_fit.root"
    input_tree: "morpho_test"
    output_path: ./morpho_test/results/
    data:
     - a
```
In the above example, it will take data from the root file saved in the *a* parameter plot and save it to ./morpho\_test/results/histo\_a.pdf

We have plotting schemes that cover a number of functions:

- 1. Plotting contours, densities, and matricies (often to look for correlations).
- 2. Time series to study convergences.

## Morpho 1 Example Scripts

<span id="page-20-0"></span>The following are example yaml scripts for important Preprocessing, Postprocessing, and Plot routines in Morpho 1. The format of the yaml script for other methods can be obtained from the documentation for that method.

## <span id="page-20-1"></span>**7.1 Preprocessing**

"do\_preprocessing : true" must be in the morpho dictionary. The dictionaries below should be placed in a "which\_pp" dictionary inside the "preprocessing" dictionary.

### **7.1.1 bootstrapping**

Resamples the contents of a tree. Instead of regenerating a fake data set on every sampler, one can generate a larger data set, then extract subsets.

```
- method_name: "boot_strapping"
 module_name: "resampling"
 input_file_name: "input.root" # Name of file to access
                               # Must be a root file
 input_tree: "tree_name" # Name of tree to access
 output_file_name: "output.root" # Name of the output file
                                 # The default is the same the input_file_name
 output_tree: "tree_name" # Tree output name
                          # Default is same as input.
 number_data: int # Number of sub-samples the user wishes to extract.
 option: "RECREATE" # Option for saving root file (default = RECREATE)
```
## <span id="page-20-2"></span>**7.2 Postprocessing**

"do\_postprocessing : true" must be in the morpho dictionary. The dictionaries below should be placed in a "which\_pp" dictionary inside the "postprocessing" dictionary.

### **7.2.1 general\_data\_reducer**

Tranform a function defining a spectrum into a histogram of binned data points.

```
- method name: "general data reducer"
 module_name: "general_data_reducer"
 input_file_name: "input.root" # Path to the root file that contains the raw data
 input file format: "root" # Format of the input file
                           # Currently only root is supported
 input_tree: "spectrum" # Name of the root tree containing data of interest
 data: ["KE"] # Optional list of names of branches of the data to be binned
 minX:[18500.] # Optional list of minimum x axis values of the data to be binned
 maxX:[18600.] # Optional list of maximum x axis values of the data to be binned
 nBinHisto:[50] # List of desired number of bins in each histogram
 output_file_name: "out.root", # Path to the file where the binned data will be saved
 output_file_format: "root", # Format of the output file
 output_file_option: RECREATE # RECREATE will erase and recreate the output file
                              # UPDATE will open a file (after creating it, if it
˓→does not exist) and update the file.
```
## <span id="page-21-0"></span>**7.3 Plot**

"do\_plots : true" must be in the morpho dictionary. The dictionaries below should be placed in a "which\_plot" dictionary inside the "plot" dictionary.

### **7.3.1 contours**

contours creates a matrix of contour plots using a stanfit object

```
- method_name: "contours"
 module name: "contours"
 read_cache_name: "cache_name_file.txt" # File containing path to stan model cache
 input_fit_name: "analysis_fit.pkl"# pickle file containing stan fit object
 output_path: "./results/" # Directory to save results in
 result_names: ["param1", "param2", "param3"] # Names of parameters to plot
 output format: "pdf"
```
### **7.3.2 histo**

Plot a 1D histogram using a list of data

- method\_name: "histo" module\_name: "histo"

### **7.3.3 spectra**

Plot a 1D histogram using 2 lists of data giving an x point and the corresponding bin contents

```
- method_name: "spectra"
 module_name: "histo"
 title: "histo"
 input_file_name : "input.root"
 input_tree: "tree_name"
 output_path: "output.root"
 data:
     - param_name
```
### **7.3.4 histo2D**

Plot a 2D histogram using 2 lists of data

```
- method_name: "histo2D"
 module_name: "histo"
 input_file_name : "input.root"
 input_tree: "tree_name"
 root_plot_option: "contz"
 data:
    - list_x_branch
    - list_y_branch
```
### **7.3.5 histo2D\_divergence**

Plot a 2D histogram with divergence indicated by point color

```
- method_name: "histo2D_divergence"
 module_name: "histo"
 input_file_name : "input.root"
 input_tree: "tree_name"
 root_plot_option: "contz"
 data:
   - list_x_branch
   - list_y_branch
```
### **7.3.6 aposteriori\_distribution**

Plot a grid of 2D histograms

```
- method_name: "aposteriori_distribution"
 module_name: "histo"
 input_file_name : "input.root"
 input_tree: "tree_name"
 root_plot_option: "cont"
 output_path: output.root
 title: "aposteriori_plots"
 output_format: pdf
 output_width: 12000
 output_height: 1100
 data:
   - param1
   - param2
    - param3
```
### **7.3.7 correlation\_factors**

#### Plot a grid of correlation factors

```
- method_name: "correlation_factors"
 module_name: "histo"
 input_file_name : "input.root"
 input_tree: "tree_name"
 root_plot_option: "cont"
 output_path: output.root
  title: "aposteriori_plots"
  output_format: pdf
 output_width: 12000
 output_height: 1100
 data:
   - param1
   - param2
   - param3
```
# **Contribute**

### <span id="page-24-1"></span><span id="page-24-0"></span>**8.1 Branching Model**

Morpho uses the git flow branching model, as described [here.](http://nvie.com/posts/a-successful-git-branching-model/) In summary, the master branch is reserved for numbered releases of morpho. The only branches that may branch off of master are hotfixes. All development should branch off of the develop branch, and merge back into the develop branch when complete. Once the develop branch is ready to go into a numbered release, a release branch is created where any final testing and bug fixing is carried out. This release branch is then merged into master, and the resulting commit is tagged with the number of the new release.

Currently Morpho has two development branches. develop is used for Morpho 1 development, while morpho2/develop is used for Morpho 2 development.

## <span id="page-24-2"></span>**8.2 Style**

Morpho loosely follows the style suggested in the Style Guide for Python [\(PEP 8\)](https://www.python.org/dev/peps/pep-0008/).

Every package, module, class, and function should contain a docstring, that is, a comment beginning and ending with three double quotes. We use the [Google format,](https://google.github.io/styleguide/pyguide.html?showone=Comments#Comments) because the docstrings can then be automatically formatted by sphinx and shown in the API.

Every docstring should start with a single line  $\ll$ =72 characters) summary of the code. This is followed by a blank line, then further description is in paragraphs separated by blank lines. Functions should contain "Args:", "Returns:", and if necessary, "Raises" sections to specify the inputs, outputs, and exceptions for the function. All text should be wrapped to around 72 characters to improve readability.

## <span id="page-24-3"></span>**8.3 Other Conventions**

• init .py files:

In morpho 1, \_\_init\_\_.py files are set up such that

**from package import** \*

will import all functions from all subpackages and modules into the namespace. If a package contains the subpackages "subpackage1" and "subpackage2", and the modules "module1" and "module2", then the \_\_init\_\_.py file should include imports of the form:

```
from . import subpackage1
from . import subpackage2
from ./module1 import *
from ./module2 import *
```
In morpho 2, \_\_init\_\_.py files are set up such that

```
from package import *
```
will import all modules into the namespace, but it will not directly import the functions into the namespace. For our package containing "subpackage1", "subpackage2", "module1", and "module2", \_\_init\_\_.py should be of the form:

 $all$  =  $["module1", "module2"]$ 

In this case, functions would be called via module1.function name(). If one wants all of the functions from module1 in the namespace, then they can include "from package.module1 import \*" at the top of their code. This change to more explicit imports should prevent any issues with function names clashing as Morpho grows.

# CHAPTER<sup>9</sup>

## morpho

# <span id="page-26-4"></span><span id="page-26-1"></span><span id="page-26-0"></span>**9.1 morpho package**

All modules and packages used by morpho

#### Subpackages:

- preprocessing: Process inputs before passing to stan
- loader: Load data for use by stan
- plot: Create plots from stan outputs
- postprocessing: Process stan outputs before or after plotting

Subpackages:

### <span id="page-26-2"></span>**9.1.1 morpho.processors package**

Submodules:

#### **morpho.processors.BaseProcessor module**

#### **Some template vars**

Members: BaseProcessor

Functions:

<span id="page-26-3"></span>Classes: BaseProcessor

Base processor for sampling-type operations Authors: J. Johnston, M. Guigue, T. Weiss Date: 06/26/18

#### <span id="page-27-3"></span>**Summary**

Classes:

#### **Reference**

```
class morpho.processors.BaseProcessor.BaseProcessor(name, *args, **kwargs)
    Bases: object
```
Base Processor All Processors will be implemented in a child class where the specifics are encoded by overwriting Configure and Run.

**name**

#### **delete**

```
Configure(params)
```
This method will be called by nymph to configure the processor

#### **InternalConfigure**(*params*)

Method called by Configure() to set up the object. Must be overridden by child class.

#### **Run**()

This method will be called by nymph to run the processor

#### **InternalRun**()

Method called by Run() to run the object. Must be overridden by child class.

Subpackages:

#### <span id="page-27-1"></span>**morpho.processors.IO package**

Submodules:

#### **morpho.processors.IO.IOCVSProcessor module**

#### **Some template vars**

Members: IOCVSProcessor

Functions:

<span id="page-27-2"></span>Classes: IOCVSProcessor

CVS IO Processor Authors: M. Guigue Date: 06/26/18

#### **Summary**

Classes:

<span id="page-28-2"></span>**class** morpho.processors.IO.IOCVSProcessor.**IOCVSProcessor**(*name*, *\*args*, *\*\*kwargs*) Bases: [morpho.processors.IO.IOProcessor.IOProcessor](#page-29-0)

Base IO CVS Processor The CVS Reader and Writer

**Reader**() Need to be defined by the child class

**Writer**() Need to be defined by the child class

#### **morpho.processors.IO.IOJSONProcessor module**

#### **Some template vars**

Members: IOJSONProcessor IOYAMLProcessor Functions: Classes: IOJSONProcessor IOYAMLProcessor JSON/Yaml IO processors Authors: M. Guigue Date: 06/26/18

#### <span id="page-28-1"></span>**Summary**

Classes:

#### **Reference**

```
class morpho.processors.IO.IOJSONProcessor.IOJSONProcessor(name)
    Bases: morpho.processors.IO.IOProcessor.IOProcessor
    Base IO JSON Processor
    module_name = 'json'
    dump_kwargs = {'indent': 4}
    Reader()
        Need to be defined by the child class
    Writer()
        Need to be defined by the child class
class morpho.processors.IO.IOJSONProcessor.IOYAMLProcessor(name)
    Bases: morpho.processors.IO.IOJSONProcessor.IOJSONProcessor
    IO YAML Processor: uses IOJSONProcessor as basis
    module_name = 'yaml'
```
#### <span id="page-29-3"></span>**morpho.processors.IO.IOProcessor module**

#### **Some template vars**

Members: IOProcessor

Functions:

<span id="page-29-1"></span>Classes: IOProcessor

Base input/output processor for reading and writing operations Authors: M. Guigue Date: 06/26/18

#### **Summary**

Classes:

#### **Reference**

```
class morpho.processors.IO.IOProcessor.IOProcessor(name, *args, **kwargs)
    Bases: morpho.processors.BaseProcessor.BaseProcessor
```
IO\_Processor All Processors will be implemented in a child class where the specifics are encoded by overwriting Configure and Run.

**Reader**() Need to be defined by the child class

#### **Writer**()

Need to be defined by the child class

**InternalConfigure**(*params*) This method will be called by nymph to configure the processor

#### **InternalRun**()

This method will read or write an file

#### **morpho.processors.IO.IOROOTProcessor module**

#### **Some template vars**

Members: IOROOTProcessor

Functions:

<span id="page-29-2"></span>Classes: IOROOTProcessor

ROOT IO processor Authors: M. Guigue Date: 06/26/18

#### **Summary**

Classes:

<span id="page-30-2"></span>**class** morpho.processors.IO.IOROOTProcessor.**IOROOTProcessor**(*name*, *\*args*,

*\*\*kwargs*)

Bases: [morpho.processors.IO.IOProcessor.IOProcessor](#page-29-0)

Base IO ROOT Processor The ROOT Reader and Writer

#### **InternalConfigure**(*params*)

This method will be called by nymph to configure the processor

#### **Reader**()

Read the content of a TTree in a ROOT File. Note the use of the uproot package. The variables should be a list of the "variable" to read.

#### **Writer**()

Write the data into a TTree in a ROOT File. The variables should be a list of dictionaries where

- "variable" is the variable name in the input dictionary,
- "root\_alias" is the name of the branch in the tree,
- "type" is the type of data to be saved.

#### **morpho.processors.IO.IORProcessor module**

#### **Some template vars**

Members: IORProcessor

Functions:

<span id="page-30-1"></span>Classes: IORProcessor

R IO processor Authors: M. Guigue Date: 06/26/18

#### **Summary**

Classes:

#### **Reference**

**class** morpho.processors.IO.IORProcessor.**IORProcessor**(*name*, *\*args*, *\*\*kwargs*) Bases: [morpho.processors.IO.IOProcessor.IOProcessor](#page-29-0)

Base IO R Processor The R Reader and Writer use pystan.misc package

**Reader**()

Need to be defined by the child class

**Writer**()

Need to be defined by the child class

#### <span id="page-30-0"></span>**morpho.processors.diagnostics package**

Submodules:

#### <span id="page-31-3"></span>**morpho.processors.diagnostics.StanDiagnostics module**

#### **Some template vars**

Members: StanDiagnostics Functions: Classes: StanDiagnostics Creates Stan diagnostic plots. Authors: T. Weiss Date: 06/26/18

#### <span id="page-31-0"></span>**Summary**

Classes:

#### **Reference**

```
class morpho.processors.diagnostics.StanDiagnostics.StanDiagnostics(*args,
                                                                        **kwargs)
```
Bases: [morpho.processors.BaseProcessor.BaseProcessor](#page-27-0)

Describe.

**InternalConfigure**(*params*) Configures by reading in list of names of divergence plots to be created and dictionary containing fit object

#### **InternalRun**()

Method called by Run() to run the object. Must be overridden by child class.

#### <span id="page-31-1"></span>**morpho.processors.misc package**

Submodules:

#### **morpho.processors.misc.ProcessorAssistant module**

#### **Some template vars**

Members: ProcessorAssistant

Functions:

<span id="page-31-2"></span>Classes: ProcessorAssistant

Create a wrapping processor from a function given in a python script Authors: M. Guigue Date: 06/26/18

#### **Summary**

Classes:

*\*args*, *\*\*kwargs*)

#### <span id="page-32-2"></span>**Reference**

**class** morpho.processors.misc.ProcessorAssistant.**ProcessorAssistant**(*name*,

Bases: [morpho.processors.BaseProcessor.BaseProcessor](#page-27-0)

Describe.

**InternalConfigure**(*config\_dict*) **Configure** 

**InternalRun**() Method called by Run() to run the object. Must be overridden by child class.

#### <span id="page-32-0"></span>**morpho.processors.plots package**

Submodules:

#### **morpho.processors.plots.APosterioriDistribution module**

#### **Some template vars**

Members: APosterioriDistribution

Functions:

<span id="page-32-1"></span>Classes: APosterioriDistribution

Plot a posteriori distribution of the variables of interest Authors: J. Jonhston, M. Guigue Date: 06/26/18

#### **Summary**

Classes:

#### **Reference**

**class** morpho.processors.plots.APosterioriDistribution.**APosterioriDistribution**(*name*,

*\*args*, *\*\*kwargs*)

Bases: [morpho.processors.BaseProcessor.BaseProcessor](#page-27-0)

Generates an a posterior distribution for all the parameters of interest TODO: - Use the RootHistogram class instead of TH1F itself. . .

**data**

**InternalConfigure**(*param\_dict*) **Configure** 

#### **InternalRun**()

Method called by Run() to run the object. Must be overridden by child class.

#### <span id="page-33-2"></span>**morpho.processors.plots.Histogram module**

#### **Some template vars**

Members: Histogram

Functions:

Classes: Histogram

<span id="page-33-0"></span>Plot an histogram of the variables of interest Authors: M. Guigue Date: 06/26/18

#### **Summary**

Classes:

#### **Reference**

```
class morpho.processors.plots.Histogram.Histogram(name, *args, **kwargs)
    Bases: morpho.processors.BaseProcessor.BaseProcessor
```
Processor that generates a canvas and a histogram and saves it. TODO: - Add the possibility to plot several histograms with the same binning on the same canvas - Generalize this processor so it understands if if should be a 1D or a 2D histogram

```
InternalConfigure(params)
    Configure
```

```
InternalRun()
     Method called by Run() to run the object. Must be overridden by child class.
```
#### **morpho.processors.plots.RootCanvas module**

#### **Some template vars**

Members: RootCanvas

Functions:

<span id="page-33-1"></span>Classes: RootCanvas

Root-based canvas class Authors: M. Guigue Date: 06/26/18

#### **Summary**

Classes:

#### **Reference**

**class** morpho.processors.plots.RootCanvas.**RootCanvas**(*input\_dict*, *optStat='emr'*) Bases: object

<span id="page-34-2"></span>**cd**(*number=0*) Go to frame 'number' of the TCanvas **Divide**(*cols*, *rows*)

Divide the TCanvas

**Draw**() Draw the TCanvas

**Save**()

Save the TCanvas

#### **morpho.processors.plots.RootHistogram module**

#### **Some template vars**

Members: RootHistogram Functions: Classes: RootHistogram Root-based histogram class Authors: M. Guigue Date: 06/26/18

#### <span id="page-34-0"></span>**Summary**

Classes:

#### **Reference**

**class** morpho.processors.plots.RootHistogram.**RootHistogram**(*input\_dict*, *opt-Stat='emr'*) Bases: object **Fill**(*input\_data*) **SetBinsContent**(*a\_list*) **Draw**(*arg='hist'*)

#### **morpho.processors.plots.TimeSeries module**

#### **Some template vars**

Members: TimeSeries Functions: Classes: TimeSeries Plot a time series of the variables of interest Authors: M. Guigue Date: 06/26/18

#### <span id="page-34-1"></span>**Summary**

Classes:

```
class morpho.processors.plots.TimeSeries.TimeSeries(name, *args, **kwargs)
    Bases: morpho.processors.BaseProcessor.BaseProcessor
```
Describe.

#### **data**

**InternalConfigure**(*param\_dict*) **Configure** 

**InternalRun**() Method called by Run() to run the object. Must be overridden by child class.

#### <span id="page-35-0"></span>**morpho.processors.sampling package**

Submodules:

#### **morpho.processors.sampling.GaussianSamplingProcessor module**

#### **Some template vars**

Members: GaussianSamplingProcessor

Functions:

Classes: GaussianSamplingProcessor

<span id="page-35-1"></span>Gaussian distribution sampling processor Authors: M. Guigue Date: 06/26/18

#### **Summary**

#### Classes:

#### **Reference**

**class** morpho.processors.sampling.GaussianSamplingProcessor.**GaussianSamplingProcessor**(*name*,

*\*args*, *\*\*kwargs*)

Bases: [morpho.processors.BaseProcessor.BaseProcessor](#page-27-0)

Sampling processor that will generate a simple gaussian distribution. Does not require input data nor model (as they are define in the class itself)

#### **InternalConfigure**(*input*)

Method called by Configure() to set up the object. Must be overridden by child class.

#### **InternalRun**()

Method called by Run() to run the object. Must be overridden by child class.

#### <span id="page-36-2"></span>**morpho.processors.sampling.LinearFitRooFitLikelihoodProcessor module**

#### **Some template vars**

Members: LinearFitRooFitLikelihoodProcessor

Functions:

<span id="page-36-0"></span>Classes: LinearFitRooFitLikelihoodProcessor

Processor for linear fitting Authors: M. Guigue Date: 06/26/18

#### **Summary**

Classes:

#### **Reference**

**class** morpho.processors.sampling.LinearFitRooFitLikelihoodProcessor.**LinearFitRooFitLikelihoodProcessor**(*name*,

Bases: [morpho.processors.sampling.RooFitLikelihoodSampler.](#page-37-0) [RooFitLikelihoodSampler](#page-37-0)

Linear fit of data using RootFit Likelihood sampler. We redefine the \_defineDataset method as this analysis requires datapoints in a 2D space. Users should feel free to change this method as they see fit.

**InternalConfigure**(*config\_dict*) Method called by Configure() to set up the object. Must be overridden by child class.

**definePdf**(*wspace*) Define the model which is that the residual of the linear fit should be normally distributed.

#### **morpho.processors.sampling.PyStanSamplingProcessor module**

#### **Some template vars**

Members: PyStanSamplingProcessor

Functions:

Classes: PyStanSamplingProcessor

<span id="page-36-1"></span>PyStan sampling processor Authors: J. Formaggio, J. Johnston, M. Guigue, T. Weiss Date: 06/26/18

#### **Summary**

Classes:

<span id="page-37-2"></span>**class** morpho.processors.sampling.PyStanSamplingProcessor.**PyStanSamplingProcessor**(*name*) Bases: [morpho.processors.BaseProcessor.BaseProcessor](#page-27-0)

Sampling processor that will call PyStan

**data**

**gen\_arg\_dict**()

**InternalConfigure**(*params*) Method called by Configure() to set up the object. Must be overridden by child class.

**InternalRun**() Method called by Run() to run the object. Must be overridden by child class.

#### **morpho.processors.sampling.RooFitLikelihoodSampler module**

#### **Some template vars**

Members: RooFitLikelihoodSampler

Functions:

Classes: RooFitLikelihoodSampler

<span id="page-37-1"></span>Base processor for RooFit-based samplers Authors: M. Guigue Date: 06/26/18

#### **Summary**

Classes:

#### **Reference**

<span id="page-37-0"></span>**class** morpho.processors.sampling.RooFitLikelihoodSampler.**RooFitLikelihoodSampler**(*name*,

*\*args*,

Bases: [morpho.processors.BaseProcessor.BaseProcessor](#page-27-0)

*\*\*kwargs*)

Base class for RooFit-based Likelihood sampling. A new class should inheritate from this one and have its own version of "definePdf". The input data are given via the attribute "data"<

#### **definePdf**(*wspace*)

Defines the Pdf that RooFit will sample and add it to the workspace. The Workspace is then returned by the user. Users should always create their own method.

#### **data**

#### **InternalConfigure**(*config\_dict*)

Method called by Configure() to set up the object. Must be overridden by child class.

#### **InternalRun**()

Method called by Run() to run the object. Must be overridden by child class.

### <span id="page-38-3"></span><span id="page-38-0"></span>**9.1.2 morpho.utilities package**

Submodules:

#### **morpho.utilities.morphologging module**

#### **Some template vars**

Members: getLogger

Functions: getLogger

<span id="page-38-1"></span>Classes:

Morpho logging utilities Authors: J. Johnston, M. Guigue Date: 02/22/18

#### **Summary**

Functions:

#### **Reference**

morpho.utilities.morphologging.**getLogger**(*name*, *stderr\_lb=40*, *level=10*, *propagate=False*)

Return a logger object with the given settings that prints messages greater than or equal to a given level to stderr instead of stdout name: Name of the logger. Loggers are conceptually arranged

in a namespace hierarchy using periods as separators. For example, a logger named morpho is the parent of a logger named morpho.plot, and by default the child logger will display messages with the same settings as the parent

stderr\_lb: Messages with level equal to or greaterthan stderr\_lb will be printed to stderr instead of stdout

level: Initial level for the logger propagate: Whether messages to this logger should be passed to

the handlers of its ancestor

#### **morpho.utilities.parser module**

#### **Some template vars**

Members: change\_and\_format merge parse\_args update\_from\_arguments

Functions: change\_and\_format merge parse\_args update\_from\_arguments

<span id="page-38-2"></span>Classes:

Definitions for parsing the CLI and updating the Toolbox configuration dictionary Authors: J. Johnston, M. Guigue, T. Weiss Date: 06/26/18

#### **Summary**

Functions:

<span id="page-39-2"></span>morpho.utilities.parser.**parse\_args**()

Parse the command line arguments provided to morpho :param None:

Returns Namespace containing the arguments

Return type namespace

morpho.utilities.parser.**update\_from\_arguments**(*the\_dict*, *args*)

Update a dictionary :param the\_dict: Dictionary to update :param args: Dictionary to merge into the\_dict

Returns Dictionary with args merged into the\_dict

Return type dict

morpho.utilities.parser.**change\_and\_format**(*b*)

Try to convert a string into a boolean or float :param b: String containing a boolean or float

**Returns** If  $b == 'True'$  or 'False', then the corresponding boolean is returns. Otherwise, if b can be converted into a float, the float is returned. Otherwise b is returned.

Return type bool, float, or str

morpho.utilities.parser.**merge**(*a*, *b*, *path=None*)

Merge two dictionaries :param a: Base dictionary :param b: Dictionary to merge into a :param path: Location to merge b at

Returns Merged dictionary

Return type dict

#### **morpho.utilities.plots module**

#### **Some template vars**

Members:

Functions:

<span id="page-39-0"></span>Classes:

Definitions for plots Authors: J. Johnston, M. Guigue, T. Weiss Date: 06/26/18

#### **morpho.utilities.pystanLoader module**

#### **Some template vars**

Members: extract\_data\_from\_outputdata

Functions: extract\_data\_from\_outputdata

<span id="page-39-1"></span>Classes:

Definitions for interfacing with pyStan IO Authors: M. Guigue Date: 06/26/18

#### **Summary**

Functions:

<span id="page-40-2"></span>morpho.utilities.pystanLoader.**extract\_data\_from\_outputdata**(*conf*, *theOutput*)

#### **morpho.utilities.reader module**

#### **Some template vars**

Members: add\_dict\_param read\_param

Functions: add\_dict\_param read\_param

<span id="page-40-0"></span>Classes:

Interface between config files and processors config dictionaries Authors: J. Johnston, M. Guigue, T. Weiss Date: 06/26/18

#### **Summary**

Functions:

#### **Reference**

morpho.utilities.reader.**read\_param**(*yaml\_data*, *node*, *default*)

morpho.utilities.reader.**add\_dict\_param**(*dictionary*, *key*, *value*) This method checks if a key already exists in a dictionary, and if not, it adds the key and its corresponding value to the dictionary.

Could be changed to take as input a list of tuples (key, value), so multiple parameters may be added at once.

#### **morpho.utilities.toolbox module**

#### **Some template vars**

Members: ToolBox

Functions:

<span id="page-40-1"></span>Classes: ToolBox

Toolbox class: create, configure and run processors Authors: M. Guigue Date: 06/26/18

#### **Summary**

Classes:

```
class morpho.utilities.toolbox.ToolBox(args)
```
Manages processors requested by the user at run-time. Via a configuration file, the user defines which processor to use, how to configure them and how to connect them.

**Run**()

### **9.1.3 Summary**

Data:

### **9.1.4 Reference**

morpho.utilities.pystanLoader, [36](#page-39-1)

### <span id="page-42-0"></span>m

```
morpho, 23
morpho.processors, 23
morpho.processors.BaseProcessor, 23
morpho.processors.diagnostics, 27
morpho.processors.diagnostics.StanDiagnostics,
       28
morpho.processors.IO, 24
morpho.processors.IO.IOCVSProcessor, 24
morpho.processors.IO.IOJSONProcessor,
      25
morpho.processors.IO.IOProcessor, 26
morpho.processors.IO.IOROOTProcessor,
       26
morpho.processors.IO.IORProcessor, 27
morpho.processors.misc, 28
morpho.processors.misc.ProcessorAssistant,
      28
morpho.processors.plots, 29
morpho.processors.plots.APosterioriDistribution,
       29
morpho.processors.plots.Histogram, 30
morpho.processors.plots.RootCanvas, 30
morpho.processors.plots.RootHistogram,
       31
morpho.processors.plots.TimeSeries, 31
morpho.processors.sampling, 32
morpho.processors.sampling.GaussianSamplingProcessor,
       32
morpho.processors.sampling.LinearFitRooFitLikelihoodProcessor,
      33
morpho.processors.sampling.PyStanSamplingProcessor,
       33
morpho.processors.sampling.RooFitLikelihoodSampler,
      34
morpho.utilities, 35
morpho.utilities.morphologging, 35
morpho.utilities.parser, 35
morpho.utilities.plots, 36
                                          morpho.utilities.reader, 37
                                          morpho.utilities.toolbox, 37
```
# Index

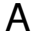

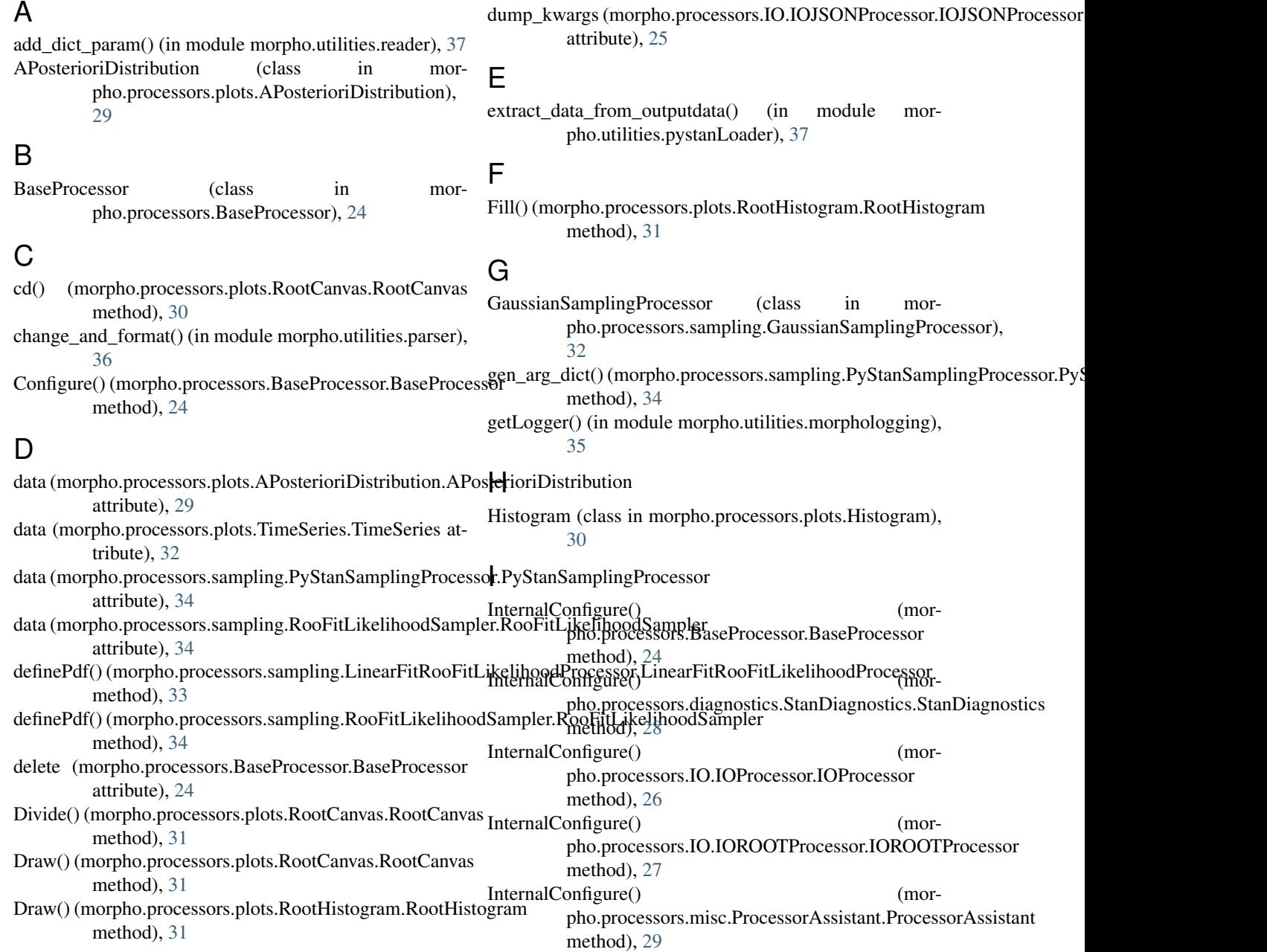

InternalConfigure() pho.processors.plots.APosterioriDistribution.APosterioriDistribution.com/interaction/interaction/interaction/ method), [29](#page-32-2) InternalConfigure() (morpho.processors.plots.Histogram.Histogram method), [30](#page-33-2) InternalConfigure() (morpho.processors.plots.TimeSeries.TimeSeries method), [32](#page-35-2) InternalConfigure() (morpho.processors.sampling.GaussianSamplingProcessor.GaussianSamplingProcessor method), [32](#page-35-2) InternalConfigure() (mor-pho.processors.sampling.LinearFitRooFitLikelihoodProcessor.LinearFitRooFitLikelihoodProcessor<br>morpho.processor (module), [23](#page-26-4)0 method), [33](#page-36-2) InternalConfigure() (morpho.processors.sampling.PyStanSamplingProcessor.PyStanSamplingProcessor method), [34](#page-37-2) InternalConfigure() (mor-pho.processors.sampling.RooFitLikelihoodSampler.RooFitLikelihoodSamplerONProcessor (module), [25](#page-28-2) method), [34](#page-37-2) InternalRun() (morpho.processors.BaseProcessor.BaseProcessor morpho.processors.IO.IOROOTProcessor (module), [26](#page-29-3) method), [24](#page-27-3) InternalRun() (morpho.processors.diagnostics.StanDiagnostics.StanDiagnostics.misc (module), [28](#page-31-3) method), [28](#page-31-3) InternalRun() (morpho.processors.IO.IOProcessor.IOProcessor method), [26](#page-29-3) InternalRun() (morpho.processors.misc.ProcessorAssistant.ProcessorAssistant<br>
ultimately method), [29](#page-32-2) InternalRun() (morpho.processors.plots.APosterioriDistribution.APosterioriDistribution morpho.processors.plots.RootCanvas (module), [30](#page-33-2) method), [29](#page-32-2) InternalRun() (morpho.processors.plots.Histogram.Histogram.orpho.processors.plots.TimeSeries (module), [31](#page-34-2) method), [30](#page-33-2) InternalRun() (morpho.processors.plots.TimeSeries.TimeSeries<sub>rpho.processors.sampling.GaussianSamplingProcessor</sub> method), [32](#page-35-2) InternalRun() (morpho.processors.sampling.GaussianSamplingProcessor GaussianSamplingProcessor<br>morpho.processors.sampling.GaussianSamplingProcessors.sampling.LinearFitRooFitLikelihoodProcessor method), [32](#page-35-2) InternalRun() (morpho.processors.sampling.PyStanSamplingProcessor.PyStanSamplingProcessor morpho.processors.sampling.PyStanSamplingProcessor method), [34](#page-37-2) InternalRun() (morpho.processors.sampling.RooFitLikelihoodSampler.RooFitLikelihoodSamplerLikelihoodSampler method), [34](#page-37-2) IOCVSProcessor (class in morpho.processors.IO.IOCVSProcessor), [25](#page-28-2) IOJSONProcessor (class in morpho.processors.IO.IOJSONProcessor), [25](#page-28-2) IOProcessor (class in morpho.processors.IO.IOProcessor), [26](#page-29-3) IOROOTProcessor (class in morpho.processors.IO.IOROOTProcessor), [27](#page-30-2) IORProcessor (class in morpho.processors.IO.IORProcessor), [27](#page-30-2) IOYAMLProcessor (class in morpho.processors.IO.IOJSONProcessor), [25](#page-28-2)  $(mor-L)$ pho.processors.sampling.LinearFitRooFitLikelihoodProcessor), [33](#page-36-2) M merge() (in module morpho.utilities.parser), [36](#page-39-2) module\_name (morpho.processors.IO.IOJSONProcessor.IOJSONProcessor attribute), [25](#page-28-2) module\_name (morpho.processors.IO.IOJSONProcessor.IOYAMLProcessor attribute), [25](#page-28-2) morpho (module), [23](#page-26-4) morpho.processors (module), [23](#page-26-4) morpho.processors.diagnostics (module), [27](#page-30-2) morpho.processors.diagnostics.StanDiagnostics (mod-ufi), [28](#page-31-3) morpho.processors.IO (module), [24](#page-27-3) morpho.processors.IO.IOCVSProcessor (module), [24](#page-27-3) morpho.processors.IO.IOProcessor (module), [26](#page-29-3) morpho.processors.IO.IORProcessor (module), [27](#page-30-2) morpho.processors.misc.ProcessorAssistant (module), [28](#page-31-3) ssort<br>morpho.processors.plots (module), [29](#page-32-2) morpho.processors.plots.APosterioriDistribution (modmorpho.processors.plots.Histogram (module), [30](#page-33-2) morpho.processors.plots.RootHistogram (module), [31](#page-34-2) morpho.processors.sampling (module), [32](#page-35-2) (module), [32](#page-35-2) (module), [33](#page-36-2) (module), [33](#page-36-2) (module), [34](#page-37-2) morpho.utilities (module), [35](#page-38-3) morpho.utilities.morphologging (module), [35](#page-38-3) morpho.utilities.parser (module), [35](#page-38-3) morpho.utilities.plots (module), [36](#page-39-2) morpho.utilities.pystanLoader (module), [36](#page-39-2) morpho.utilities.reader (module), [37](#page-40-2) morpho.utilities.toolbox (module), [37](#page-40-2) N name (morpho.processors.BaseProcessor.BaseProcessor attribute), [24](#page-27-3)

### P

parse\_args() (in module morpho.utilities.parser), [36](#page-39-2) ProcessorAssistant (class in morpho.processors.misc.ProcessorAssistant), [29](#page-32-2) PyStanSamplingProcessor (class in morpho.processors.sampling.PyStanSamplingProcessor), processors.IO.IORProcessor.IORProcessor [34](#page-37-2) R read param() (in module morpho.utilities.reader), [37](#page-40-2) Reader() (morpho.processors.IO.IOCVSProcessor.IOCVSProcessor method), [25](#page-28-2) Reader() (morpho.processors.IO.IOJSONProcessor.IOJSONProcessor method), [25](#page-28-2) Reader() (morpho.processors.IO.IOProcessor.IOProcessor method), [26](#page-29-3) Reader() (morpho.processors.IO.IOROOTProcessor.IOROOTProcessor method), [27](#page-30-2) Reader() (morpho.processors.IO.IORProcessor.IORProcessor method), [27](#page-30-2) RooFitLikelihoodSampler (class in morpho.processors.sampling.RooFitLikelihoodSampler), [34](#page-37-2) RootCanvas (class in morpho.processors.plots.RootCanvas), [30](#page-33-2) RootHistogram (class in morpho.processors.plots.RootHistogram), [31](#page-34-2) Run() (morpho.processors.BaseProcessor.BaseProcessor method), [24](#page-27-3) Run() (morpho.utilities.toolbox.ToolBox method), [38](#page-41-0) S Save() (morpho.processors.plots.RootCanvas.RootCanvas method), [31](#page-34-2) SetBinsContent() (morpho.processors.plots.RootHistogram.RootHistogram method), [31](#page-34-2) StanDiagnostics (class in morpho.processors.diagnostics.StanDiagnostics), [28](#page-31-3) T TimeSeries (class in morpho.processors.plots.TimeSeries), [32](#page-35-2) ToolBox (class in morpho.utilities.toolbox), [38](#page-41-0)  $\cup$ update\_from\_arguments() (in module morpho.utilities.parser), [36](#page-39-2) W Writer() (morpho.processors.IO.IOJSONProcessor.IOJSONProcessor method), [25](#page-28-2) Writer() (morpho.processors.IO.IOProcessor.IOProcessor method), [26](#page-29-3) Writer() (morpho.processors.IO.IOROOTProcessor.IOROOTProcessor method), [27](#page-30-2) method), [27](#page-30-2)

Writer() (morpho.processors.IO.IOCVSProcessor.IOCVSProcessor method), [25](#page-28-2)